Qt embedded

CLICK HERE TO DOWNLOAD

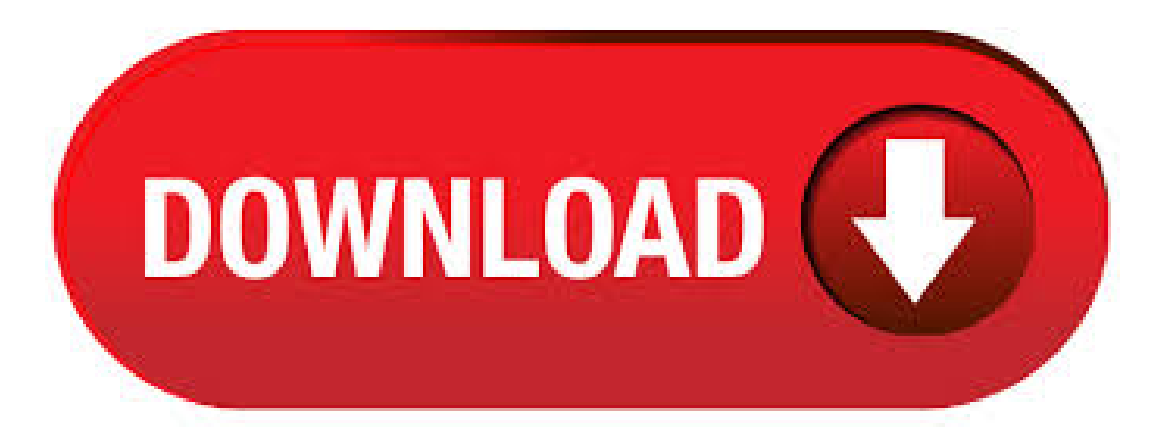

Embedded device creation with Qt. Welcome to our one-stop-shop of device creation knowledge with Qt! Find use cases, success stories, tutorials, webinars, blog posts, and more to create your wearables, smart homes, user interfaces or wherever else your imagination takes you! Design & Develop Software for Embedded Devices. Create high-performance embedded systems with 3D/2D user interfaces and deploy and test on your target hardware from day one. Qt has everything you need to design, develop, test, deploy and maintain your software throughout your

product lifecycle. Qt for Embedded Linux is a C++ framework for GUI and application development for embedded devices. It runs on a variety of processors, usually with Embedded Linux. Qt for Embedded Linux provides the standard Qt API for embedded devices with a lightweight window system. Qt normally uses fontconfig to provide access to system fonts. If fontconfig is not available, e.g. in dedicated embedded systems where space is at a premium, Qt will fall back to using nufurobe.aromatikashop.ru this case, Qt applications will look for fonts in Qt's lib/fonts/ directory. Qt will automatically detect prerendered fonts and TrueType fonts. Forrester Total Economic Impact™ of Qt Embedded Software Development. Get a free assessment from our ROI advisors or calculate the monetary impact of Qt on your organization with the ROI estimator based on Forrester study. Estimate Ot ROI for my project. Jun 6, Introducing OtCoAP Read Article. Forrester Total Economic Impact™ of Ot Embedded Software Development. Get a free assessment from our ROI advisors or calculate the monetary impact of Qt on your organization with the ROI estimator based on Forrester study. Estimate Qt ROI for my project. Sep 16, Qt. Building Qt for Embedded Linux. With a working cross-compiling toolchain in place weare nowready to build Qt itself. We will need 2 builds ofQt for Embedded Linux. Thefirst willallowus to develop and run embedded applications on your development machine (host build). The second will be cross-compiled to run natively on your device (target. Qt for Embedded Linux With the release of  $Qt$ , Qt no longer contains its own window system implementation: QWS is no longer a supported platform. For single-process use cases, the Qt Platform Abstraction is a superior solution. Boot to Qt on embedded HW using Android and Qt Read Article. Jan 18, Which OpenGL implementation is my Qt Quick app using today? Read Article. Dec 20, Embedded Devices with Qt and the INTEGRITY RTOS Read Article. Nov 11, Over-the-Air Updates, Part 3: Repository Configuration and Handling. The commercial license enables Qt For Device Creation which provides a set of ready-to-use tools for developing in Qt Creator IDE for embedded systems such as Yocto based Boot to Qt pre-built images and cross compilation toolchains for a series of target devices (Apalis iMX8 and . · This is the third video in a set of three on Ot application development on the Beaglebone or any other embedded Linux device. The first video introduces the LCD module that I used and the second Author: Derek Molloy. And, if you deploy your Qt application on an embedded device, you must pay royalties. Once you have paid, you have the all-around carefree package. From Qt, the Qt source code of the commercial license will be (almost) identical to the Qt source code under GPL. · On the low end, Mizi had Qt/Embedded running on its SmartPhone with 18 MHz ARM7 processors with only 2 MB of DRAM and 4 MB flash. By Qt was the software base for millions of mobile phones (actually, embedded device at that moment) and from Nokia started to build their devices based on Qt. · Note that Qt Embedded described in this tutorial is different from the normal Qt distribution and requires several extra setup steps in order to setup a project. Alternatively you can setup Qt-X11 on your Beaglebone board by following the Qt-X11 tutorial, however its current support is less stable than for Qt-Embedded. · Qt is extremely successful and widely used in embedded device creation. The baseline of Qt is evolving through open governance model on top of which The Qt Company is creating commercial valueadd and industry specificsolutions. Iaminteresting in qtembedded with gestures. At this moment, I use qt with tslib using a multitouch screen configurate as single touch an it works fine. Now I replace my old tslib library with a new one that it has a multitouch support. Using ts test with debug, library detect all points with your ID and position. Hello to you, I would like to enter Qt embedded programming for the first time. I don't have any real project on hands for the time being; what I actually want is to be able to program devices that are mostly/commonly installed into an automobile or some industry device like a machine controller, etc, because they're highly demanded these days and I know  $C++/Qt$  so like to use it for these areas. Qt Enterprise Embedded is the Qt 5 for embedded devices product of Digia that is a ready to use package. Qt for Embedded Linux is Qt 4's implementation forembedded devices. You can also build Qt 5 yourselftargeting your board. · This tutorial shows how to cross-compile the Embedded build of Qt for Raspberry Pi 2. The Embedded build does not use the X11 server and instead displays the GUI directly using the Raspberry Pi framebuffer. We will show how to use a Raspberry Pi cross-compiler to build the Qt5 framework for Raspberry Pi on a Windows machine. Enable Qt to work on your Embedded Linux Hardware. Our engineers will make sure Qt runs optimally on hardware selected by you You will receive a solid base for your environment with release and development targets. Release target only includes what is necessary by your software and with development target, you will hav. In Part 1 of the series on Qt Embedded Systems, we build a customLinux image withYocto for the Raspberry Pi 3B. Whenwe power on theembedded device, itstartsan Internet radio application – called nufurobe.aromatikashop.ru QML application is very simple: it can only play a single, hard-wired station.  $C++ -$  Qt Embedded Software Developer rozwiń PHP Developer KAZAR Group Sp. z o.o. Tworzyć rozwiązania oparte o backendowe w oparciu o Symfony Oprogramowywać integrację z systemami takimi jak Magento 2 oraz aplikacjami mobilnymi Współpracować z wewnętrznym zespołem IT, oraz. Customer stories: Embedded devices. Take a gander at the world of wonders our customers have built with Qt and hearken to their tale of glory! We hope you'll find those cases are insightful and that we can soon immortalize YOU on our wall of fame among the likes of Daimler, LG, and Formlabs. C++ - Qt Embedded Software Developer rozwiń nufurobe.aromatikashop.ru Developer makeitright sp. z o.o. Praca nad rozwojem funkcjonalności rozwiązania po stronie backend'u, Analiza i optymalizacja kodu platformy, Współpraca z Product Ownerem i zespołem na poziomie definiowania rozwiązania, Pisanie. Ot for Embedded Linux provides a virtual frame buffer that will match the physical device display, pixel for pixel. This gives the developer a realistic testing infrastructure testing on the desktop where the frame buffer simulates the physical device display's width, height and color depth. When working with embedded projects I have (at least) 3 builds of Qt on the go: Normal X11 build of desktop Qt (well my entire KDE desktop uses this as does qt-creator) Host platform build of Qt embedded. This can be run locally but uses the virtualframe buffer for display rather thanXTarget platformbuild ofQtembedded. Qt - zestawprzenośnych bibliotek i narzędzi programistycznych dedykowanych dlajęzykówC++, QML i nufurobe.aromatikashop.ru podstawowymskładnikiemsą klasy służące do budowy graficznego interfejsu programówkomputerowych, począwszy od wersjiQtzawierateż narzędzia do tworzenia programówkonsolowych i serwerów.. Qt jest obecnie rozwijane przez organizację Qt Project, do której oprócz Autor: Qt Development Frameworks. Qt Embedded Systems - Part 1: Building a Linux Image with Yocto /05/26 /06/15 Burkhard Stubert 3 Comments In Part 1 of the series on Qt Embedded Systems, we build a custom Linux image with Yocto for the Raspberry Pi 3B. · Feelings and Qt showcases from the Qt booth at Embedded World ! nufurobe.aromatikashop.ru: Qt. Automated testing of embedded Qt applications using the Squish for Qt's Embedded edition. Squish supports automated testing of Qt, QML and QtQuick GUI applications on embedded devices, as well as desktops, across variety of operating systems including embedded Linux, WinCE, QNX, Android and more. This page explains the technical details to set up Squish for Qt to test Qt and QML applications. Building an Embedded Application with Qt - Jul 14, Free Hands-on Virtual TrainingJuly 14 - 24 - pm EDT Don't let the. Valitsemasi verkkotunnus on varattu asiakkaallemme. Varaaitsellesi oma domain! Tarkista domainin saatavuus Oma Louhi-palvelun kautta. Oman verkkotunnuksen varaus alkaen 11,88 euroa/vuosi, webhotellit alkaen 1,50 euroa/kk. alkaen 11,88 euroa/vuosi, webhotellit alkaen 1,50 euroa/kk. Ok, i tried with version as suggested and after few troubles it finally works. But I have another problem. After successful Deploy i run my app and the virtualkeyboard I cared about most didn't work:(On PC it was enough to type "qputenv("QT\_IM\_MODULE", QByteArray('qvirtualkeyboard'')); in nufurobe.aromatikashop.ru Not only because it's the new embedded platform from Microsoft, but also

because Ot wants to adopt more  $C+11$  in Ot and only WEC offers a bit of support for it. This also means that Ot will only support WEC and the WEC6 and WEC7 support will be. Target audience: Developers targeting embedded and/or mobile platforms. Duration:: A typical scheduled programming with Qt training lasts 3 days and includes time for core topics to establish a working knowledge of QML as well as time for in-depth topics, which vary depending on a poll we make among participants to ensure topic relevance. Index of/archive/qt. Name Last modified Size Metadata; Parent Directory - / May - /. Pages in category "HowTo::Qt Embedded" The following 7 pages are in this category, out of 7 total. I'm developing a Qt application on a linux embedded system. The system has got a touchscreen, but also an OTG USB port, and it must be usable with a mouse. So my problem is, when the application starts, it shows a mouse cursor in the middle of the screen, and then it disapears when my main windows paint event occurs. Before we can build and use Ot for Embedded Linux we need some tools to help us along our way. This article helps you on the way to getting a cross-compiling tool chain set up. Although not directly relevant to using Qt it is an essential part of being able to build and deploy Qt. Programming with Qt for Embedded Devices This 5-day course focuses on developing modern applications for embedded systems and touchscreens using Qt and QtQuick. The class utilizes real development boards with touchscreens for each participant and introduces students to working with embedded touchscreen systems.

https://docs.google.com/viewer?a=v&pid=sites&srcid=ZGVmYXVsdGRvbWFpbnxrOHlnazhmeXxneDozMTgyM2M5MmUzM2JlNDYx

https://img0.liveinternet.ru/images/attach/d/2//6654/6654551\_online\_racing\_games\_without\_adobe\_flash\_player.pdf

https://img0.liveinternet.ru/images/attach/d/2//6736/6736147\_adobe\_flash\_player\_102\_for\_android\_235.pdf

https://img1.liveinternet.ru/images/attach/d/2//6707/6707935\_the\_sims\_2\_s\_without\_zip\_files.pdf

https://img1.liveinternet.ru/images/attach/d/2//6697/6697999\_creative\_labs\_s\_and\_support\_drivers.pdf

https://img0.liveinternet.ru/images/attach/d/2//6702/6702521\_binatone\_caprice\_600\_instruction\_manual.pdf

https://docs.google.com/viewer?a=v&pid=sites&srcid=ZGVmYXVsdGRvbWFpbnxnNXN0Z3NyZWhnfGd4OjM3ZjdiMzUxYzE0Njg4NjM

https://img0.liveinternet.ru/images/attach/d/2//6674/6674629\_zelda\_parallel\_worlds\_deutsch\_rom.pdf

https://img0.liveinternet.ru/images/attach/d/2//6716/6716903\_finale\_chord\_library.pdf

https://img0.liveinternet.ru/images/attach/d/2//6680/6680205\_iam\_pdf.pdf

https://docs.google.com/viewer?a=v&pid=sites&srcid=ZGVmYXVsdGRvbWFpbnxnNGVnZHRyZ2U1fGd4OjczYmE5MDllYzliYjBlYTU